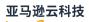

User Guide

# **Savings Plans**

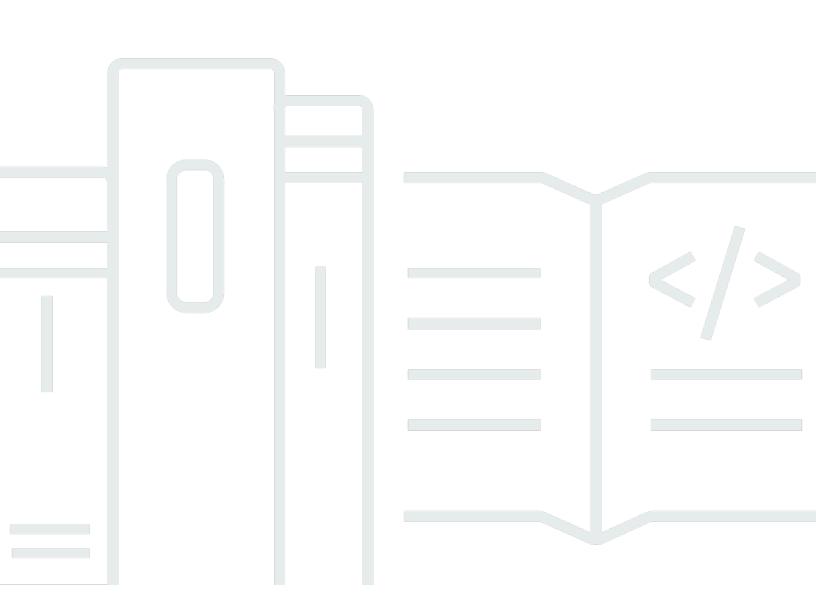

# Savings Plans: User Guide

# **Table of Contents**

| What are Savings Plans?                            | . 1 |
|----------------------------------------------------|-----|
| Savings Plans types                                | 1   |
| Compute Savings Plans and Reserved Instances       | . 2 |
| Getting started                                    | . 5 |
| Supported services                                 | . 6 |
| Amazon EC2                                         | . 6 |
| Amazon Fargate                                     | . 6 |
| Amazon Lambda                                      | . 7 |
| Amazon SageMaker                                   | . 7 |
| Understanding Savings Plans recommendations        | . 8 |
| Understanding your recommendation calculations     | 9   |
| Customizing Savings Plans recommendations          | 10  |
| Viewing Savings Plans recommendation details       | 10  |
| Downloading Savings Plans recommendations          | 11  |
| CSV field details                                  | 12  |
| Purchasing Savings Plans                           | 13  |
| Evaluating Savings Plans recommendations           | 13  |
| Purchasing a custom Savings Plan commitment        | 14  |
| Queuing a Savings Plan purchase                    | 15  |
| Reviewing and finalizing Savings Plans purchases   | 16  |
| Returning a purchased Savings Plan                 | 18  |
| Savings Plan return restrictions                   | 19  |
| Understanding your savings opportunities           | 20  |
| Viewing Savings Plans details                      | 20  |
| Managing your Savings Plans alerts                 | 21  |
| Monitoring your Savings Plans                      | 22  |
| Viewing your Savings Plans inventory               | 22  |
| Renewing a Savings Plan                            | 23  |
| Deleting a queued Savings Plan                     | 24  |
| Downloading your Savings Plans rates               | 25  |
| Downloading your Savings Plans inventory           | 25  |
| Using the Savings Plans utilization report         | 25  |
| Understanding utilization metrics and calculations | 26  |
| Downloading your Savings Plans utilization report  | 26  |

| Using the Savings Plans coverage report                                 | 27 |
|-------------------------------------------------------------------------|----|
| Understanding coverage metrics and calculations                         | 27 |
| Downloading your Savings Plans coverage report                          | 28 |
| Using budgets for Savings Plans                                         | 28 |
| Using a template to create a Savings Plans budget                       | 29 |
| Customizing a Savings Plans budget                                      | 30 |
| Understanding how Savings Plans apply to your usage                     | 32 |
| Calculating bills with Savings Plans                                    | 32 |
| Savings Plans example                                                   | 32 |
| Scenario 1: Savings Plans apply to all usage                            | 34 |
| Scenario 2: Savings Plans apply to some usage                           | 34 |
| Scenario 3: Savings Plans apply to some usage, across products          | 34 |
| Scenario 4: Savings Plans and EC2 reserved instances apply to the usage | 34 |
| Scenario 5: Multiple Savings Plans apply to the usage                   | 35 |
| Automating with Amazon EventBridge                                      | 36 |
| Sample events from Savings Plans                                        | 36 |
| Savings Plans state change event                                        | 36 |
| Savings Plans state change alert event                                  | 38 |
| Identity and Access Management                                          | 40 |
| Policy structure                                                        | 40 |
| Amazon managed policies                                                 | 41 |
| Example policies                                                        | 41 |
| Logging Savings Plans API Calls with Amazon CloudTrail                  | 43 |
| Savings Plans Information in CloudTrail                                 | 43 |
| Understanding Savings Plans Log File Entries                            | 44 |
| Document history                                                        | 46 |

# What are Savings Plans?

Savings Plans offer a flexible pricing model that provides savings on Amazon usage. You can save up to 84 percent on your Amazon compute workloads. Compute Savings Plans provide lower prices on Amazon EC2 instance usage regardless of instance family, size, OS, or tenancy. This also applies to Amazon Fargate and Amazon Lambda usage.

Savings Plans provide savings beyond On-Demand rates in exchange for a commitment of using a specified amount of compute power (measured per hour) for a one or three year period.

- **One year:** A year is defined as 365 days (31,536,000 seconds).
- Three years: Three years is defined as 1,095 days (94,608,000 seconds).

You can manage your plans by using recommendations, performance reporting, and budget alerts in Amazon Cost Explorer.

When you sign up for Savings Plans, the prices you'll pay for usage stays the same through the plan term. You can pay for your commitment using **All upfront**, **Partial upfront**, or **No upfront** payment options.

To get started, use Amazon Cost Explorer to view your recommended Savings Plans commitment, refresh Savings Plans recommendations, purchase Savings Plans, manage your Savings Plans, and view your historical Amazon usage. These recommendations make it easy for you to know the optimal Savings Plans commitment level for you. You can customize the recommendation to meet your needs and then purchase your Savings Plan. To see a full list of Amazon services that are eligible for Savings Plans, see <u>Services eligible for Savings Plans benefits</u>.

#### Topics

- Savings Plans types
- Compute Savings Plans and Reserved Instances

## **Savings Plans types**

Amazon offers three types of Savings Plans: Compute Savings Plans, EC2 Instance Savings Plans, and SageMaker Savings Plans.

- **Compute Savings Plans** provide the most flexibility and help to reduce your costs by up to 84%. These plans automatically apply to your EC2 instance usage across all instance types in a given Region regardless of instance family, instance size, availability zone, operating system, or tenancy, and also apply to Fargate and Lambda usage. For example, with Compute Savings Plans, you can change from C4 instances to M5 instances, or move a workload from Amazon EC2 to Fargate or Lambda at any time, and automatically continue to pay the Savings Plans price.
- EC2 Instance Savings Plans provide the lowest prices, offering savings up to 84% in exchange for commitment to usage of individual instance families in a region (for example, M5 usage in Beijing). This automatically reduces your cost on the selected instance family in that region regardless of availability zone, size, operating system, or tenancy. EC2 Instance Savings Plans give you the flexibility to change your usage between instances within a family in that Region. For example, you can move from c5.xlarge running Windows to c5.2xlarge running Linux and automatically benefit from the Savings Plans prices.
- SageMaker Savings Plans provide savings up to 64 percent off of On-Demand rates. These plans automatically apply to your SageMaker instance usage regardless of instance family (for example, ml.m5, ml.c5, etc.), instance sizes (for example ml.c5.large, ml.c5.xlarge, etc.), Region (for example, us-east-1, us-east-2, etc.), and component (for example, Notebook, Training, etc.).

With SageMaker Savings Plans, you can move a workload from ml.c5 to ml.m5, shift your usage from Europe (Ireland) to Europe (London), or migrate your usage from Training to Inference at any time and continue to receive benefits.

#### Note

Savings Plans provides low prices in exchange for commitment. The terms of the commitment can't be changed after purchase. As your usage changes, you can sign up for additional Savings Plans.

Both Compute and EC2 Instance plan types apply to EC2 instances that are a part of Amazon EMR, Amazon EKS, and Amazon ECS clusters. Amazon EKS charges will not be covered by Savings Plans, but the underlying EC2 instances will be.

### **Compute Savings Plans and Reserved Instances**

Compute Savings Plans are a flexible pricing model that offers low prices, just like Amazon EC2 Reserved Instances (RI), but with added flexibility. With Savings Plans, you can reduce your bill by

committing to a consistent amount of compute usage (measured in CNY/hour), instead of specific instance configurations. Savings Plans give you the flexibility to use the compute option that best suits your needs at low prices, without having to perform exchanges or modifications.

Compute Savings Plans provide savings up to 84 percent off On-Demand, similar to Convertible RIs. Compute Savings Plans automatically reduce your cost on EC2 instance usage, Fargate, and Lambda. EC2 Instance Savings Plans offer savings up to 84 percent off of On-Demand, similar to Standard RIs. They also automatically save you money on any instance usage within a given EC2 instance family in your Region of choice. For more information, see <u>Savings Plans types</u>.

#### **Comparing Savings Plans and RIs**

|                                                               | Compute<br>Savings Plans | EC2 Instance<br>Savings Plans | Convertible RIs* | Standard RIs     |
|---------------------------------------------------------------|--------------------------|-------------------------------|------------------|------------------|
| Savings over On-<br>Demand                                    | Up to 84 percent         | Up to 84 percent              | Up to 72 percent | Up to 72 percent |
| Lower price<br>in exchange<br>for monetary<br>commitment      | √                        | √                             | _                | _                |
| Automatically<br>applies pricing<br>to any instance<br>family | √                        | —                             | —                | —                |
| Automatically<br>applies pricing<br>to any instance<br>size   | √                        | √                             | **               | **               |
| Automatically<br>applies pricing<br>to any Tenancy<br>or OS   | $\checkmark$             | √                             |                  | _                |
| Automatic<br>ally applies to                                  | $\checkmark$             | _                             |                  | —                |

|                                                              | Compute<br>Savings Plans | EC2 Instance<br>Savings Plans | Convertible RIs* | Standard RIs |
|--------------------------------------------------------------|--------------------------|-------------------------------|------------------|--------------|
| Amazon ECS and<br>Amazon EKS<br>using Fargate                |                          |                               |                  |              |
| Automatic<br>ally applies to<br>Lambda                       | ✓                        | _                             | _                | _            |
| Automatically<br>applies pricing<br>across Amazon<br>Regions | _                        | _                             | _                | —            |
| Term length<br>options of 1 or 3<br>years                    | $\checkmark$             | $\checkmark$                  | $\checkmark$     | ✓            |

\* Convertible RIs can be changed across instance families, sizes, OS, and tenancy, but requires you to manually perform exchanges.

\*\* Regional convertible RIs and Regional standard RIs provide instance size flexibility.

#### 1 Note

Savings Plans doesn't provide capacity reservations, but you can allocate On-Demand Capacity Reservation (ODCR) for your needs and your Savings Plans will apply. Savings Plans prices for instances running SUSE Linux Enterprise Server (SLES) are different compared to the corresponding RI price.

Savings Plans prices do not change based on the amount of hourly commitment.

Savings Plans doesn't apply to spot usage or usage covered by RIs.

Savings Plans offer lower prices compared to On-Demand pricing in exchange for a commitment, and can't be cancelled during the term.

# **Getting started with Savings Plans**

To get started with Savings Plans, you'll need to enable Cost Explorer. Cost Explorer helps you optimize your costs with Savings Plans. In Cost Explorer, you can access customized purchase recommendations based on your past Amazon usage, purchase Savings Plans, and easily manage your purchased Savings Plans.

Start by enabling your settings and permissions in Cost Explorer before using the Amazon Billing and Cost Management console to view, analyze, and manage your Savings Plans.

#### Prerequisites

- Enable Cost Explorer. Manage access to your Savings Plans by first enabling your Cost Explorer access. It can take up to 24 hours for the data required to create recommendations to become available. For more information, see <u>Controlling Access for Cost Explorer</u> in the *Amazon Cost Management User Guide*.
- Enable purchases using APIs. Managing IAM permissions for Savings Plan APIs are found in the Savings Plans API Reference.

# Services eligible for Savings Plans benefits

Amazon offers three types of Savings Plans: Compute Savings Plans, EC2 Instance Savings Plans, and SageMaker Savings Plans. Compute Savings Plans apply to usage across Amazon EC2, Amazon Lambda, and Amazon Fargate. EC2 Instance Savings Plans apply to EC2 usage and SageMaker Savings Plans apply to SageMaker usage.

## Amazon EC2

Amazon Elastic Compute Cloud (Amazon EC2) provides scalable computing capacity in the Amazon Web Services, Inc. (Amazon) cloud. Using Amazon EC2 eliminates your need to invest in hardware up front, so you can develop and deploy applications faster. You can use Amazon EC2 to launch as many or as few virtual servers as you need, configure security and networking, and manage storage. Amazon EC2 enables you to scale up or down to handle changes in requirements or spikes in popularity, reducing your need to forecast traffic.

For more information about Amazon EC2, see <u>What Is Amazon EC2</u> in the Amazon EC2 Getting Started Guide.

### **Amazon Fargate**

Amazon Fargate is a serverless compute engine for containers that works with both Amazon Elastic Container Service (Amazon ECS) and Amazon Elastic Kubernetes Service (Amazon EKS). Fargate makes it easy for you to focus on building your applications. Fargate removes the need to provision and manage servers, lets you specify and pay for resources per application, and improves security through application isolation by design.

Fargate is eligible for Compute Savings Plans.

For more information about Amazon ECS on Fargate, see <u>What is Amazon Elastic Container</u> <u>Service?</u> in the Amazon Elastic Container Service Developer Guide.

For more information about Amazon EKS on Fargate, see <u>What is Amazon Elastic Kubernetes</u> <u>Service?</u> in the Amazon EKS User Guide.

### Amazon Lambda

Amazon Lambda is a compute service that lets you run code without provisioning or managing servers. Amazon Lambda executes your code only when needed and scales automatically, from a few requests per day to thousands per second. You pay only for the compute time you consume - there is no charge when your code is not running. With Amazon Lambda, you can run code for virtually any type of application or backend service - all with zero administration. Amazon Lambda runs your code on a high-availability compute infrastructure and performs all of the administration of the compute resources, including server and operating system maintenance, capacity provisioning and automatic scaling, code monitoring and logging.

Lambda is eligible for Compute Savings Plans.

For more information about Lambda, see <u>What Is Amazon Lambda</u>? in the *Amazon Lambda Developer Guide*.

### Amazon SageMaker

Amazon SageMaker is a fully managed machine learning service. With SageMaker, data scientists and developers can quickly and easily build and train machine learning models, and then directly deploy them into a production-ready hosted environment.

SageMaker provides an integrated Jupyter authoring notebook instance for easy access to your data sources for exploration and analysis, so you don't have to manage servers. It also provides common machine learning algorithms that are optimized to run efficiently against extremely large data in a distributed environment.

With native support for bring-your-own-algorithms and frameworks, SageMaker offers flexible distributed training options that adjust to your specific workflows. Deploy a model into a secure and scalable environment by launching it with a few clicks from SageMaker Studio or the SageMaker console.

SageMaker is eligible for SageMaker Savings Plans.

For more information about Amazon SageMaker, see <u>What Is Amazon SageMaker</u>? in the Amazon SageMaker Developer Guide.

## **Understanding Savings Plans recommendations**

To help you save money, Amazon provides customized Savings Plans recommendations based on your past usage. You can use these recommendations to understand what you can save, how the commitment will be used, and more.

You can view the recommendations for your Amazon account. If you're using Amazon Organizations, you can view recommendations from the management account or member account level.

#### To access your Savings Plans recommendations

- 1. Sign in to the Amazon Web Services Management Console and open the Amazon Cost Management console at https://console.amazonaws.cn/cost-management/home.
- 2. In the navigation pane, under **Savings Plans**, choose **Recommendations**.

The **Recommended Savings Plans** section on the **Recommendations** page shows a detailed breakdown of your Savings Plans selection. Your recommendations include the following summary metrics:

- Monthly On-Demand spend The estimated On-Demand spend based on your usage over the selected time period. This includes all active Savings Plans that you own at the time of computation. This value represents what your On-Demand spend would be on a monthly basis, based on your past usage and current Savings Plan commitments.
- Estimated monthly spend The projected spend based on the recommended Savings Plans commitments. This value consists of the recommended commitment and any usage projected to remain on On-Demand due to hour-to-hour variations in usage.
- Estimated monthly savings The monthly net savings amount based on the usage over the selected time period, if you purchased the recommended Savings Plans.

#### Note

You can also receive your Savings Plans recommendations via the <u>Amazon Cost Explorer</u> <u>API</u>.

## Understanding your recommendation calculations

Savings Plans recommendations examine your usage over a selected time period. Based on the usage, we calculate what your bill could have been if you had purchased an additional Savings Plans commitment for that time period. We identify and recommend the commitment value that we estimate will result in the largest savings.

#### 🔥 Important

 The recommendations don't forecast your usage. Recommendations are based on your historical usage over the selected lookback period. Be sure to select a lookback period that reflects your future usage. Recommendations don't account for any queued or scheduled purchases because recommendations are based on the usage in the lookback period. Recommendations are also generated for immediate purchases, and not for future purchases.

Recommendations are calculated based on your **Reserved Instances and Savings Plans discount sharing** preferences. To view or change your preferences, see <u>Turning off</u> <u>reserved instances and Savings Plans discount sharing</u> in the *Amazon Billing User Guide*.

- Recommendations at the management account level are calculated considering usage across all of the accounts in your Amazon organization that have Reserved Instances or Savings Plans discount sharing enabled, to recommend a commitment that maximizes savings across accounts. Member account recommendations are calculated at the individual account level, to maximize savings for each isolated account.
- Recommendations are generated for customers that have an average On-Demand spend of \$0.10/hour during the lookback period (7, 30, or 60 days). If you recently purchased a Savings Plan, returned a Savings Plan, or if your Savings Plans recently expired, refresh your Savings Plans recommendations to take your current Savings Plans inventory and latest usage data into account.
- Compute and EC2 Instance Savings Plans recommendations are created using the same set of usage. You can purchase both Compute Savings Plans and EC2 Instance Savings Plans to cover your usage, but the two sets of recommendations are not meant to be taken together simultaneously.
- Recommendations are calculated using Savings Plans rates referenced in <u>Pricing with</u> <u>Savings Plans</u>.

## **Customizing Savings Plans recommendations**

You can customize your Savings Plans recommendations using parameters shown on the **Recommendations** page.

#### To customize your Savings Plans recommendations

- 1. Open the Amazon Cost Management console at <a href="https://console.amazonaws.cn/cost-management/home">https://console.amazonaws.cn/cost-management/home</a>.
- 2. In the navigation pane, under **Savings Plans**, choose **Recommendations**.
- 3. For Savings Plan type, choose Compute Savings Plans, EC2 Instance Savings Plans, or SageMaker Savings Plans.
- 4. Choose a **Savings Plans term**.
- 5. Choose a **Payment option**.
- 6. Choose the number of days for **Based on the past**.
- 7. (Management account level only) Choose the **Linked accounts** tab, and then select the account IDs you want the recommendations for.
- 8. (Optional) To purchase the plans, select the check box next to your desired plans, and choose **Add Savings Plans to cart**.

Your recommendations change as you customize your selections. You'll see the most optimal option presented to you in the **Our recommendation** section.

### **Viewing Savings Plans recommendation details**

Savings Plans recommendation details offer visibility into the potential impact of a recommended Savings Plan on your hourly On-Demand cost, coverage, and utilization. Each recommendation is designed to maximize your savings, taking into account your chosen **Recommendation parameters**, your current Savings Plans inventory, and your On-Demand spend over the lookback period.

#### To view the details of a Savings Plan recommendation

 Open the Amazon Cost Management console at <u>https://console.amazonaws.cn/cost-</u> management/home.

- 2. In the navigation pane, under **Savings Plans**, choose **Recommendations**.
- 3. In the **Recommended Savings Plans** section on the **Recommendations** page, for a specific Savings Plan, choose **View details**.

The **Recommendation details** page shows three simulated charts that illustrate the impact of purchasing the recommended commitment:

- **On-Demand cost**: Shows the current Savings Plan commitment, the recommended Savings Plan purchase, and the remaining On-Demand spend.
- **Coverage**: Shows the coverage both before and after the recommended Savings Plan purchase.
- Utilization: Shows the utilization of the recommended Savings Plan purchase.

#### Note

You can also receive the details of recommended Savings Plans using the <u>Amazon Cost</u> Explorer API.

### **Downloading Savings Plans recommendations**

You can download your Savings Plans recommendations in CSV file format. CSV file format is useful to review or share recommendations.

#### To download your Savings Plans recommendations

- 1. Open the Amazon Cost Management console at <u>https://console.amazonaws.cn/cost-</u>management/home.
- 2. In the navigation pane, under **Savings Plans**, choose **Recommendations**.
- 3. In the **Recommended Savings Plans** section on the **Recommendations** page, choose **Download CSV**.

#### 🚯 Note

You can also download recommendations for a specific Savings Plan on the **Recommendation details** page.

### CSV field details

You will find the following information in your downloaded CSV file:

- Account ID The unique identifier for a member account.
- Offering ID The unique identifier for the Savings Plans prices used to generate the recommendations.
- Hourly commitment to purchase The recommended Savings Plan hourly commitment, based on your selected parameters.
- Estimated Savings Plans cost The estimated total cost of your recommended Savings Plans after purchase, over the selected time period (7, 30, or 60 days).
- Estimated On-Demand cost The estimated total On-Demand cost after the purchase of the recommended Savings Plans, over the select time period (7, 30, or 60 days).
- Current average hourly On-Demand spend The average hourly On-Demand spend observed over the selected time period.
- **Current minimum hourly On-Demand spend** The minimum hourly On-Demand spend observed over the selected time period.
- **Current maximum hourly On-Demand spend** The maximum hourly On-Demand spend observed over the selected time period.
- Estimated average utilization The expected utilization percentage of the recommended Savings Plan, based on your current eligible On-Demand costs.
- Estimated monthly savings amount The estimated savings that will result from your Savings Plans purchase, based on your past usage and the Savings Plans you already own.
- Estimated savings percentage The amount your Savings Plan commitment will save you from your current, Savings Plans-eligible On-Demand costs.
- Estimated ROI The estimated return on investment of the Savings Plan. This is calculated by taking your estimated savings and dividing it by the cost of the Savings Plan.

# **Purchasing Savings Plans**

You can access Savings Plans in the Amazon Billing and Cost Management console. You can add your selection to your Savings Plans cart from the **Recommendations** page or from the **Purchase Savings Plans** page. We suggest that you use the **Recommendations** page to see customized Savings Plans recommendations based on your past usage.

#### Topics

- Evaluating Savings Plans recommendations
- Purchasing a custom Savings Plan commitment
- Queuing a Savings Plan purchase
- <u>Reviewing and finalizing Savings Plans purchases</u>
- <u>Returning a purchased Savings Plan</u>

## **Evaluating Savings Plans recommendations**

You can visit your **Recommendations** page to see the Savings Plans that Amazon recommends to help you save on eligible usage. These recommendations can be refreshed at any time to make it easy for you to purchase the optimal Savings Plans to help you save. You can directly add Savings Plans that are recommended for your account to your cart. For more information about how to view your **Recommendations** page, or to learn how recommendations are calculated, see Understanding Savings Plans recommendations.

#### To purchase Savings Plans from the Recommendations page

- 1. Sign in to the Amazon Web Services Management Console and open the Amazon Cost Management console at https://console.amazonaws.cn/cost-management/home.
- 2. In the navigation pane, under **Savings Plans**, choose **Recommendations**.
- 3. Refresh your Savings Plans recommendations to include recent usage and up-to-date Savings Plans inventory.
- 4. In the **Recommendation parameters** section, choose your preferred **Savings Plans type**, **Savings Plans term**, **Payment option**, and lookback period.
- 5. In the **Recommended Savings Plans** table, select the check boxes next to the Savings Plans that you want to purchase.

#### 🚯 Note

The recommended commitment is the Savings Plans rate, and not the On-Demand spend.

6. Choose Add Savings Plans to cart.

#### i Note

For member account recommendations, only the member account owner can add Savings Plans recommendations to the cart and proceed to purchase recommendations.

- (Optional) To queue the recommended purchase for a future use, see <u>Queuing a Savings Plan</u> purchase.
- 8. To complete your purchase, choose **Cart** in the left pane.
- 9. In the Cart page, review your order and choose Submit order.

To learn more about the **Cart** page, see <u>Reviewing and finalizing Savings Plans purchases</u>.

## Purchasing a custom Savings Plan commitment

You can purchase a Savings Plan with a commitment amount that is different from the recommended commitment. Purchase a commitment of your choice on the **Purchase Savings Plans** page.

#### To purchase a Savings Plan

- 1. Open the Amazon Cost Management console at <a href="https://console.amazonaws.cn/cost-management/home">https://console.amazonaws.cn/cost-management/home</a>.
- 2. In the navigation pane, under Savings Plans, choose Purchase Savings Plans.
- 3. Under Savings Plans type, choose Compute Savings Plans, EC2 Instance Savings Plans, or SageMaker Savings Plans.
- 4. For **EC2 Instance Savings Plans**, choose a **Region** and **Instance family**.
- 5. Under **Term**, choose a commitment term for your Savings Plans.

#### 6. Under **Purchase commitment**, in **Hourly commitment**, enter an hourly commitment amount.

#### 🚯 Note

The Hourly commitment is the Savings Plans rate, and not the On-Demand spend.

- 7. Under **Payment option**, choose between **All upfront**, **Partial upfront**, and **No upfront**.
- 8. If you chose **Partial upfront**, enter the **Partial upfront payment** amount.
- 9. (Optional) To queue the Savings Plan to start on a future date, set the **Start date**.
- 10. Choose Add to cart.
- 11. On the **Cart** page, review your order, and choose **Submit order**.

### **Queuing a Savings Plan purchase**

You can *queue*, or schedule, a Savings Plan purchase to occur on a future date. The date can be specific to the exact second that you want to start coverage. Any upfront or recurring fee is charged only when the queued purchase is processed on the start date you choose. You can delete this queued purchase at any time before the start date.

#### **To queue future Savings Plan purchases**

- 1. Open the Amazon Cost Management console at <u>https://console.amazonaws.cn/cost-</u> management/home.
- 2. Add your Savings Plans from the **Purchase Savings Plans** page or the **Recommendations** page.

To learn more about this process, see <u>Evaluating Savings Plans recommendations</u> or Purchasing a custom Savings Plan commitment.

- 3. In the navigation pane, under **Savings Plans**, choose **Cart**.
- 4. Select your Savings Plans.
- 5. Choose Set start date.
- 6. Choose a **Date** and **Time**.

You can queue a purchase up to three years in the future. You can also specify to the exact second. Past dates aren't applicable.

#### 🚯 Note

Savings Plan purchases are processed and validated at the time of the **Start date**, and must pass all validations and be invoiced within the same calendar month of the **Start date**. Savings Plan purchases will be marked as payment-failed and will not discount any usage if the process isn't completed by the end of the month in the UTC time zone.

- 7. Choose **Confirm**.
- 8. (Optional) To clear the Start date, choose Set start date.
  - Choose **Remove start date**.
- 9. Choose **Submit order**.

Any queued purchases will appear with the status **Queued** in your **Account Inventory** page. To delete any queued purchases before the start date, see <u>Deleting a queued Savings Plan</u>.

## **Reviewing and finalizing Savings Plans purchases**

The Savings Plans **Carts** page keeps your commitments until you're ready to make a purchase.

#### To review and finalize purchases from the Cart page

- 1. Open the Amazon Cost Management console at <u>https://console.amazonaws.cn/cost-</u> <u>management/home</u>.
- 2. In the navigation pane, under **Savings Plans**, choose **Cart**.
- 3. Review your order as follows:
  - Type: The type of Savings Plan. For more information, see Savings Plans types.
  - Term: Your term commitment in years. Choose a 1-year or 3-year term.

#### i Note

**One year:** A year is defined as 365 days (31,536,000 seconds). **Three years:** Three years is defined as 1,095 days (94,608,000 seconds).

• **Region**: (Applicable to Compute Savings Plans and EC2 Instance Savings Plans types) The Amazon Region you're committing to.

- Instance type: The instance family (for example, M5, C5, R5, C5d, etc.) that you are committing to (only applicable to EC2 Instance Savings Plans).
- Purchase option: The purchase option of the commitment. Choose from All Upfront, Partial Upfront, or No Upfront.
- **Start date**: The date and time when your commitment will be purchased (UTC). By default, the date is set to **Now**, indicating the purchase will complete as soon as you submit the order.
- **Commitment**: The hourly commitment associated with your Savings Plan and term at the Savings Plan rate.
- **Upfront payment**: The upfront portion of the payment you will be charged at checkout, in accordance with your selected payment option.
- **Monthly payment**: The monthly charge amount for your Savings Plans. This amount is billed each month over the plan's term.
- **Total cost**: The total commitment for the Savings Plans over the selected term. This includes the **upfront payment** and recurring **monthly payments** over the length of your term.
- 4. Review the following contents in the **Summary** section:
  - Total commitment: The sum of all Savings Plans costs currently in your cart, regardless of Start date and Payment option.
  - Total commitment starting now: The sum of the Upfront payment for any Savings Plan with the Start date set to Now.
- (Optional) Remove any Savings Plan from your cart by selecting each item and choosing Remove from cart.
- 6. (Optional) To start over, remove all items by choosing **Clear cart**.
- 7. (Optional) Add new commitments by choosing **Add another Savings Plan**.
- 8. Choose **Submit order**.

If you encounter any error messages or unsuccessful attempts when you're completing your purchase, contact Amazon Web Services Support. For details about how to contact, see <u>Getting</u> <u>help with Amazon Billing and Cost Management</u> in the *Amazon Billing User Guide*.

### **Returning a purchased Savings Plan**

When you purchase a Savings Plan, you make a commitment for one or three years. However, in the case that you purchase a Savings Plan and quickly identify a purchase error that you want to rectify, you'll have a limited time period to do so. Any Savings Plan with an hourly commitment of \$100 or less that has been purchased in the last seven days and in the same calendar month can be returned. Once the calendar month ends (UTC time), these purchased Savings Plans can no longer be returned.

When you return a Savings Plan, you'll receive a 100% refund for any upfront charges made towards your plan and these refunds will be reflected in your bill within 24 hours of the return. Any usage that was covered by the plan will be charged at On-Demand rates or get covered by a different Savings Plan, if applicable.

You can return a Savings Plan using the console or by calling the ReturnSavingsPlan action through the Amazon SDK/CLI.

#### To return an active Savings Plan

- 1. Open the Amazon Billing and Cost Management console at <a href="https://console.aws.amazon.com/costmanagement/home">https://console.aws.amazon.com/costmanagement/home</a>.
- 2. In the navigation pane, under **Savings Plans**, choose **Inventory**.
- 3. Choose a Savings Plan to open the **Savings Plan details** page.
- 4. Choose Return Savings Plan.

#### 🚯 Note

The **Return Savings Plan** button is only visible in the details page when a Savings Plan is eligible for return.

5. In the **Return Savings Plan** dialog box, choose **Confirm return**.

#### Note

This action can't be reverted.

You can view returned Savings Plans in the **Savings Plans inventory** page in the console or by calling the DescribeSavingsPlans action in the Amazon SDK/CLI. Returned Savings Plans appear with the status of **Returned**.

### Savings Plan return restrictions

If you submit a request to return a Savings Plan and it is ineligible, you'll receive an error related to one of the following reasons:

• The limit for your consolidated billing family has been met. If you're using a single Amazon account, the limit for that account has been met.

For more information about quotas, see <u>Quotas and restrictions</u>.

- The Savings Plan is not in an "active" state. Only Savings Plans that have been activated can be returned. To return a "payment-pending" Savings Plan, wait for it to activate.
- The hourly commitment is greater than \$100.
- The request has been made by a user with insufficient permissions.

#### i Note

Only root users or IAM users with the savingsplans:returnSavingsPlan permission can return a Savings Plan in their account. The Amazon managed policy AWSSavingsPlansFullAccess includes that permission.

- The Savings Plan was purchased in a different month or in the same month but more than seven days ago.
- The Savings Plan is an All Upfront or Partial Upfront Savings Plan and you are registered under Amazon Brazil or Amazon Turkey.

For more information about seller of record (SOR), see Finding the seller of record.

• The management account is not the same as the management account used when purchasing the Savings Plan.

# **Understanding your savings opportunities**

You can use the **Overview** page on the Amazon Cost Management console to see any Savings Plans that you own, in addition to potential savings opportunities.

#### i Note

If you currently don't own any Savings Plans, the **Overview** page shows a summary of how Savings Plans work, along with recommended Savings Plans purchases based on your past usage.

#### To access the Savings Plans overview

- 1. Sign in to the Amazon Web Services Management Console and open the Amazon Cost Management console at https://console.amazonaws.cn/cost-management/home.
- 2. In the navigation pane, under **Savings Plans**, choose **Overview**.

Your savings opportunities are shown under **Additional savings opportunities** or **Savings opportunities**, depending on whether you've made past Savings Plans purchases or not.

To view your detailed recommendations, choose **View recommended savings plans**. To learn more about how your Savings Plans recommendations are calculated, see <u>Understanding Savings Plans</u> recommendations.

### Viewing Savings Plans details

After you purchase Savings Plans, you see a **Details** section in your **Overview** page. The **Details** section shows the following metrics related to your purchased Savings Plans:

- Type Determines the summary by Savings Plans type.
- MTD/YTD plans The number of Savings Plans that have been active during the selected period.
- MTD/YTD commitment The total amortized commitments during the selected period.
- MTD/YTD utilization The average utilization percentage during the selected period.
- MTD/YTD savings The total savings from Savings Plans during the selected period.

To see details of the Savings Plans you own, choose **View all** in the **Details** section, or choose **Inventory** in the left navigation pane.

## Managing your Savings Plans alerts

You can track your Savings Plans expirations and upcoming queued Savings Plans in Cost Explorer. You can use Savings Plans alerts to receive advance email alerts 1, 7, 30, or 60 days before your Savings Plan expiration date, or in when a commitment is queued for purchase. These notifications also alert you on the expiration date, and can be sent to up to 10 email recipients.

For information about how to manage your Savings Plans alert subscriptions, see <u>View, create</u>, <u>update</u>, <u>and delete reservation and Savings Plans alerts</u> in the *Amazon Billing User Guide*.

#### To turn on Savings Plans expiration or queued purchases alerts

- 1. Open the Amazon Cost Management console at <u>https://console.amazonaws.cn/cost-</u> <u>management/home</u>.
- 2. In the navigation pane, under **Savings Plans**, choose **Overview**.
- 3. Choose Manage alert subscriptions.
- 4. In the **Alert frequency** section, select all of the dates that you want to receive your alerts.
- 5. In the **Email recipients** section, enter your recipients' email addresses.
- 6. Choose Save.

Amazon monitors your Savings Plans settings and automatically sends you alerts according to your preferences.

# **Monitoring your Savings Plans**

Monitoring is an important part of your Savings Plans usage. Understanding the Savings Plans that you own, how they are applying to your usage, and what usage is being covered are important parts of optimizing your costs with Savings Plans. You can monitor your usage in the Savings Plans **Inventory** page or by using utilization and coverage reports. You can also set budgets for your Savings Plans utilization, coverage, and costs.

#### Topics

- Viewing your Savings Plans inventory
- <u>Using the Savings Plans utilization report</u>
- Using the Savings Plans coverage report
- Using budgets for Savings Plans

## Viewing your Savings Plans inventory

The Savings Plans **Inventory** page shows a detailed overview of the Savings Plans that you own, or have queued for future purchase.

If you're a user in a member account of Amazon Organizations, you can view the Savings Plans owned by your specific member account. If you're a user in the management account of an organization, you can either view Savings Plans that are owned only by the management account, or you can view Savings Plans that are owned by all accounts in your organization. You can change views by choosing **Account inventory** or **Organization inventory**.

#### 1 Note

You can see your recently purchased Savings Plans in your **Account inventory** shortly after purchase. It might take longer for Savings Plans to appear in your **Organization inventory** view.

#### To view your Inventory page

Open the Amazon Cost Management console at <u>https://console.amazonaws.cn/cost-management/home</u>.

#### 2. In the navigation pane, under **Savings Plans**, choose **Inventory**.

The Savings Plans table shows the following information for your purchased Savings Plans:

- Savings Plan ID The unique identifier for each individual Savings Plan.
- Account ID The account ID that owns the particular Savings Plan. This column only appears in the Organization inventory view.
- Status The status of each Savings Plan. For example, active, queued, etc.
- **Type** The type of Savings Plan.
- Instance family The instance family that your Savings Plan is committed to. This only applies to the EC2 Instance Savings Plans type.
- **Region** The Amazon Region that your Savings Plan is committed to. This applies to Compute Savings Plans and EC2 Instance Savings Plans types.
- **Commitment** The hourly committed spend for the particular Savings Plan.
- MTD net savings The actual savings amount compared to On-Demand, based on the usage of the particular Savings Plan commitment. This column only appears in the Organization inventory view.
- Start date The date when the Savings Plan commitment started.
- End date The date when the Savings Plan commitment ends.

### **Renewing a Savings Plan**

If your active Savings Plans are nearing expiration, you can queue a purchase to start as soon as the active Savings Plans expire. This helps ensure that you have continuous Savings Plans coverage.

#### To queue a Savings Plan purchase to replace an expiring Savings Plan

- 1. Open the Amazon Cost Management console at <u>https://console.amazonaws.cn/cost-</u> management/home.
- 2. In the navigation pane, under **Savings Plans**, choose **Inventory**.
- 3. Select the reference Savings Plan using the check box.

You can only select one Savings Plan at a time. The selected Savings Plan must be in active status.

4. Choose Actions.

- 5. Choose Renew Savings Plan.
- 6. (Alternative) Choose the reference Savings Plan.
  - On the Savings Plan details page, choose Renew Savings Plan.

#### Note

**Renew Savings Plan** renews your plan with the same configuration, and fees are charged using the current Savings Plan rate. This automatically sets the new Savings Plan start date to be one second after the reference Savings Plan expiration.

You might want to change your commitment amount depending on changes in your usage or Savings Plans rates from the time you purchased the reference Savings Plan.

7. On the **Cart** page, choose **Submit order**.

To learn more about the Cart page, see Reviewing and finalizing Savings Plans purchases.

### **Deleting a queued Savings Plan**

You can use queued Savings Plans to have continued coverage for your On-Demand usage. However, we understand that your preferences might change as the start date approaches. You can delete your queued purchased using the following process.

#### To delete a queued Savings Plan purchase

- 1. Open the Amazon Cost Management console at <u>https://console.amazonaws.cn/cost-</u>management/home.
- 2. On the navigation pane, choose **Inventory** under the **Savings Plans** section.
- 3. Select the queued Savings Plans to delete.

The status must be marked as Queued.

- 4. Choose Actions.
- 5. Choose **Delete queued Savings Plans**.
- 6. (Alternative) Choose the queued Savings Plan.
  - On the Savings Plan details page, choose Delete queued Savings Plan.

7. In the pop-up window, choose **Delete**.

### **Downloading your Savings Plans rates**

You can download a CSV file with detailed information for each Savings Plan you own. The file might take longer to download for Compute Savings Plans.

#### To download your Savings Plans rates file

- 1. Open the Amazon Cost Management console at <a href="https://console.amazonaws.cn/cost-management/home">https://console.amazonaws.cn/cost-management/home</a>.
- 2. In the navigation pane, under **Savings Plans**, choose **Inventory**.
- 3. In the **Savings Plans** section, choose **Savings Plans ID**.
- 4. On the Savings Plans details page, choose Download Savings Plans Rates.

You can also download your Savings Plans rates using the Amazon Price List bulk API. For more information, see Using the bulk API in the Amazon Billing User Guide.

### **Downloading your Savings Plans inventory**

You can download a CSV file with all of the detailed information for Savings Plans in your Savings Plans table.

#### To download your Savings Plans inventory file

- 1. Open the Amazon Cost Management console at <u>https://console.amazonaws.cn/cost-</u> <u>management/home</u>.
- 2. In the navigation pane, under **Savings Plans**, choose **Inventory**.
- 3. In the **Savings Plans** section, choose **Download CSV**.

You can download all Savings Plans on your **Inventory** page, or select any number of Savings Plans before downloading the CSV file.

### **Using the Savings Plans utilization report**

Savings Plans utilization shows you the percentage of your Savings Plans commitment that you're using across your On-Demand usage. You can use your Savings Plans utilization report to visually

understand how your Savings Plans apply to your usage over the configured time period. Along with a visualized graph, the report shows high-level metrics based on your selected Savings Plan, filters, and lookback periods. Utilization is calculated based on how your Savings Plans applied to your usage over the lookback period.

For example, if you have a CNY 80/ hour commitment, and your usage billed with Savings Plans rates totals to CNY 78.40 for the hour, your utilization for that hour is 98 percent.

#### To view your utilization report

- 1. Open the Amazon Cost Management console at <u>https://console.amazonaws.cn/cost-</u> management/home.
- 2. In the navigation pane, under **Savings Plans**, choose **Inventory**.
- 3. In the **Savings Plans** section, choose the relevant **Savings Plan ID**.
- 4. In the **Savings Plan details**, choose **View utilization report**.

### Understanding utilization metrics and calculations

You can find high-level metrics in the **Utilization report** section.

- On-Demand spend equivalent The amount you would have spent on the same usage if you didn't commit to Savings Plans. This amount is the equivalent On-Demand cost based on current On-Demand rates.
- Savings Plans spend Your Savings Plans commitment spend over the lookback period.
- **Total net savings** The amount you saved using Savings Plans commitments over the selected time period, compared to the On-Demand cost estimate.

You can see your Savings Plans utilization at an hourly, daily, or monthly granularity, based on your lookback period. You can customize your filters by member account, Amazon Region, Savings Plans type, and instance family in the **Filters** section.

If you're a user in a management account, you can see the aggregated utilization for the entire Consolidated Billing family.

### **Downloading your Savings Plans utilization report**

You can download a CSV file of your Savings Plans utilization report data.

#### To download your utilization report

- 1. Open the Amazon Cost Management console at <u>https://console.amazonaws.cn/cost-</u> management/home.
- 2. In the navigation pane, under **Savings Plans**, choose **Utilization report**.
- 3. On the **Utilization report** page, choose **Download chart (CSV)**.

### Using the Savings Plans coverage report

The Savings Plans coverage report shows how much of your eligible spend was covered by your Savings Plans, based on the selected time period.

#### To view your utilization report

- Open the Amazon Cost Management console at <u>https://console.amazonaws.cn/cost-</u> management/home.
- 2. In the navigation pane, under **Savings Plans**, choose **Inventory**.
- 3. In the **Savings Plans** section, choose the relevant **Savings Plan ID**.
- 4. In the **Savings Plan details**, choose **View utilization report**.

### Understanding coverage metrics and calculations

You can find the following high-level metrics in the **Coverage report** section:

- Average coverage The aggregated Savings Plans coverage percentage based on the selected filters and look-back period.
- **Potential monthly savings vs On-Demand** Your potential savings amount based on your Savings Plans recommendations. This is shown as a monthly amount.
- On-Demand spend not covered The amount of eligible savings spend that was not covered by Savings Plans or Reserved Instances over the lookback period.

Coverage is calculated as:

(On-Demand equivalent of usage covered by your Savings Plans)

÷

Using the Savings Plans coverage report

(On-Demand equivalent usage covered by your Savings Plans + Savings Plans eligible amount that was billed at On-Demand rates)

For example, if you are running 10 identical instances with an On-Demand price of CNY 8/hour, and 9 of the 10 instances that you're running are covered by your Savings Plans commitment, your coverage would be 90 percent.

(9 Savings Plans covered instance \* CNY 8/hour OD rate)

÷

(9 Savings Plans covered instances \* CNY 8/hour OD rate + 1 On-Demand Instance \* CNY 8/hour OD rate)

You can see your usage at an hourly, daily, or monthly granularity. Usage is calculated using your selected lookback period. You can customize your filters by member account, Amazon Region, instance family, service, and cost category in the **Filters** section.

If you're a user in the management account, you can see the aggregated coverage for the entire Consolidated Billing family.

### **Downloading your Savings Plans coverage report**

You can download a CSV file of your Savings Plans coverage report data.

#### To download your coverage report

- 1. Open the Amazon Cost Management console at <a href="https://console.amazonaws.cn/cost-management/home">https://console.amazonaws.cn/cost-management/home</a>.
- 2. In the navigation pane, under **Savings Plans**, choose **Coverage report**.
- 3. On the **Coverage report** page, choose **Download chart (CSV)**.

## **Using budgets for Savings Plans**

You can use Amazon Budgets to set budgets for your Savings Plan utilization, coverage, and costs. You can track your costs as you continue to optimize through Amazon.

You can create and set up a budget for your Savings Plans in two ways:

- Using a template (simplified)
- Customizing a budget (advanced)

For more information, see <u>Managing Your Costs with Amazon Budgets</u> in the *Amazon Cost Management User Guide*.

### Using a template to create a Savings Plans budget

Use the following procedure to create a coverage budget for your Savings Plans using a template.

You can create a budget using a template with recommended configurations. Budget templates are a simplified way to start using Amazon Budgets, with a single page workflow, unlike the 5-step workflow that is required for <u>Customizing a budget (advanced)</u>.

#### To create a Savings Plans coverage budget using a template

- 1. Sign in to the Amazon Web Services Management Console and open the Amazon Cost Management console at https://console.amazonaws.cn/cost-management/home.
- 2. In the navigation pane, choose **Budgets**.
- 3. At the top of the page, choose **Create budget**.
- 4. Under **Budget setup**, choose **Use a template (simplified)**.
- 5. Under Templates, choose Daily Savings Plans coverage budget.
- 6. For **Budget name**, enter the name of your budget. Your budget name must be unique within your account and can use A-Z, a-z, spaces, and the following characters:

\_.:/=+-%@

- For Coverage threshold, enter the coverage percentage that you want Amazon to notify you at. For example, for a coverage budget where you want to stay above 80 percent, enter 80. Budget notifies you when your overall coverage goes below 80 percent.
- 8. For **Email recipients**, enter the email addresses that you want the notifications to be sent to. Separate multiple email addresses with a comma. A notification can have up to 10 email addresses.
- 9. Choose **Create budget**.

### **Customizing a Savings Plans budget**

Use the following procedure to create a customized budget for Savings Plans utilization or Savings Plans coverage.

You can customize a budget to set parameters specific to your use case. You can customize the time period, the start month, and specific accounts. Creating a customized budget involves a 5-step workflow.

#### To create a Savings Plans budget

- 1. Sign in to the Amazon Web Services Management Console and open the Amazon Cost Management console at <a href="https://console.amazonaws.cn/cost-management/home">https://console.amazonaws.cn/cost-management/home</a>.
- 2. In the navigation pane, choose **Budgets**.
- 3. At the top of the page, choose **Create budget**.
- 4. Under Budget setup, choose Customize (advanced).
- 5. Under Budget types, choose Savings Plans budget.
- 6. Choose Next.
- 7. For **Budget name**, enter the name of your budget. Your budget name must be unique within your account and can use A-Z, a-z, spaces, and the following characters:

\_.:/=+-%@

- 8. For **Period**, choose how often you want the budget to reset the actual and forecasted spend. Choose **Daily** for every day, **Monthly** for every month, **Quarterly** for every three months, or **Annually** for every year. All budget times are in UTC.
- 9. For **Monitor my spend against**, choose what you want the budget to track.

Utilization of Savings Plans is how much of your Savings Plans you've used.

**Coverage of Savings Plans** is how much of your usage a Savings Plan covers.

10. For **Utilization threshold**, enter the utilization percentage that you want Amazon to notify you at. For example, for a utilization budget where you want to stay above 90 percent Savings Plans utilization, enter **90**, and the budget notifies you when your overall Savings Plans utilization goes below 90 percent.

- For Coverage threshold, enter the coverage percentage that you want Amazon to notify you at. For example, for a coverage budget where you want to stay above 80 percent, enter 80.
   Budget notifies you when your overall coverage goes below 80 percent.
- 12. Under **Budget scope**, add <u>filtering</u> and use advanced options to narrow the set of cost information tracked as part of your budget.
- 13. Choose Next.
- 14. Under **Alert settings**, choose whether to send budget alerts via email and/or Amazon SNS topic.
- 15. For Email recipients, enter the email addresses that you want the notifications to be sent to. Separate multiple email addresses with a comma. A notification can have up to 10 email addresses.
- 16. (Optional) For **Amazon SNS ARN**, enter the Amazon Resource Name (ARN) for your Amazon SNS topic.

If you want to use an Amazon SNS topic for your notification but don't have one, see <u>Create a</u> <u>Topic</u> in the Amazon Simple Notification Service Developer Guide.

Amazon verifies that your budget has permission to send notifications to your Amazon SNS topic by sending a test email to your Amazon SNS topic.

For a sample policy and instructions on granting your budget permissions, see <u>Creating an</u> <u>Amazon SNS Topic for Budget Notifications</u>. A notification can be subscribed to only one Amazon SNS topic.

- 17. Choose Next.
- 18. Choose **Create budget**.

# Understanding how Savings Plans apply to your usage

If you have active Savings Plans, they apply automatically to your eligible Amazon usage to reduce your bill.

## **Calculating bills with Savings Plans**

Savings Plans apply to your usage after the Amazon EC2 Reserved Instances (RI) are applied.

Your current Savings Plans are grouped together and applied to the eligible usage. **EC2 Instance Savings Plans** are applied before **Compute Savings Plans** because **Compute Savings Plans** have broader applicability.

In a *Consolidated Billing Family*, Savings Plans are applied first to the owner account's usage, and then to other accounts' usage. This occurs only if you have sharing enabled.

We calculate your potential savings percentages of each combination of eligible usage. This percentage compares the Savings Plans rates with your current On-Demand rates. Your Savings Plans are applied to your highest savings percentage first. If there are multiple usages with equal savings percentages, Savings Plans are applied to the first usage with the lowest Savings Plans rate. Savings Plans continue to apply until there are no more remaining usages, or your commitment is exhausted. Any remaining usage is charged at the On-Demand rates.

# Savings Plans example

The rates in these examples are illustrative only. In this example, you have the following usage in a single hour:

- 4x r5.4xlarge Linux, shared tenancy instances in us-east-1, running for the duration of a full hour
- 1x m5.24xlarge Windows, dedicated tenancy instance in us-east-1, running for the duration of a full hour
- 400 vCPU and 1,600 GB of Fargate usage in us-west-1
- 1 million requests for 512 MB (0.5 GB) memory of Amazon Lambda usage in us-east-2, lasting for 3 seconds each

#### **Pricing example**

|                                         | On-Demand<br>rate | Compute<br>Savings<br>Plans rate | Savings<br>percentag<br>e (off On-<br>Demand) | EC2 Instance<br>Savings<br>Plans rate | Savings<br>percentag<br>e (off On-<br>Demand) |
|-----------------------------------------|-------------------|----------------------------------|-----------------------------------------------|---------------------------------------|-----------------------------------------------|
| r5.4xlarge<br>Linux                     | \$1.00            | \$0.70                           | 30%                                           | \$0.60                                | 40%                                           |
| Fargate vCPU                            | \$0.04            | \$0.03                           | 25%                                           | N/A                                   | N/A                                           |
| Fargate GB                              | \$0.004           | \$0.003                          | 25%                                           | N/A                                   | N/A                                           |
| m5.24xlarge<br>Windows                  | \$10.00           | \$8.20                           | 18%                                           | \$7.80                                | 22%                                           |
| Lambda<br>duration (per<br>GB/sec)      | \$0.000015        | \$0.00001275                     | 15%                                           | N/A                                   | N/A                                           |
| Lambda<br>requests (per<br>1M requests) | \$0.20            | \$0.20                           | 0%                                            | N/A                                   | N/A                                           |

This example assumes one-year duration, partial upfront Savings Plans matching the configuration of your usage. Rates and discount percentages are hypothetical for simplification.

#### **Example scenarios**

- Scenario 1: Savings Plans apply to all usage
- Scenario 2: Savings Plans apply to some usage
- Scenario 3: Savings Plans apply to some usage, across products
- Scenario 4: Savings Plans and EC2 reserved instances apply to the usage
- Scenario 5: Multiple Savings Plans apply to the usage

### Scenario 1: Savings Plans apply to all usage

You purchase a one-year, partial upfront Compute Savings Plan with a \$50.00/hour commitment.

Your Savings Plan covers all of your usage because multiplying each of your usages by the equivalent Compute Savings Plans is \$47.13. This is still less than the \$50.00/hour commitment.

Without Savings Plans, you would be charged at On-Demand rates in the amount of \$59.10.

### Scenario 2: Savings Plans apply to some usage

You purchase a one-year, partial upfront Compute Savings Plan with a \$2.00/hour commitment.

In any hour, your Savings Plans apply to your usage starting with the highest discount percentage (30 percent).

Your \$2.00/hour commitment is used to cover approximately 2.9 units of this usage. The remaining 1.1 units are charged at On-Demand rates, resulting in \$1.14 of On-Demand charges for r5.

The Fargate m5.24xlarge and Lambda usage are also charged at On-Demand rates, resulting in \$55.10 of On-Demand charges. The total On-Demand charges for this usage are \$56.24.

### Scenario 3: Savings Plans apply to some usage, across products

You purchase a one-year, partial upfront Compute Savings Plan with a \$19.60/hour commitment.

Your Savings Plans are first applied to the r5.4xlarge because it has the highest discount percentage (30 percent).

Savings Plans apply to the Fargate usage next because it has the next highest discount percentage (25 percent). Savings Plans apply to memory (GB) before compute (vCPU) because it has the lower Savings Plans rate. The hourly commitment of \$19.60 is met, and the remaining usage is charged at On-Demand rates.

The m5.24xlarge and Lambda usage on On-Demand charges are \$32.70.

# Scenario 4: Savings Plans and EC2 reserved instances apply to the usage

You purchase a one-year, partial upfront Compute Savings Plan with an \$18.20/hour commitment. You have two EC2 Reserved Instances (RI) for r5.4xlarge Linux shared tenancy in us-east-1. First, the RI covers two of the r5.4xlarge instances. Then, the Savings Plans rate is applied to the remaining r5.4xlarge and the Fargate usage, which exhausts the hourly commitment of \$18.20.

The m5.24xlarge and Lambda usage On-Demand charges are \$32.70.

### Scenario 5: Multiple Savings Plans apply to the usage

You purchase a one-year, partial upfront EC2 Instance Family Savings Plan for the r5 family in useast-1 with a \$3.00/hour commitment. You also have a one-year, partial upfront Compute Savings Plan with a \$16.80/hour commitment.

Your EC2 Instance Family Savings Plan (r5, us-east-1) covers all of the r5.4xlarge usage because multiplying the usage by the EC2 Instance Family Savings Plan rate is \$2.40. This is less than the \$3.00/hour commitment.

Next, the Compute Savings Plan is applied to the Fargate usage because it has the highest discount percentage (25 percent) of the remaining usage. Savings Plans apply to memory (GB) before compute (vCPU) because memory has the lower Savings Plans rate. The hourly commitment of \$16.80 is met, and the remaining usage is charged at On-Demand rates.

The m5.24xlarge and Lambda usage On-Demand charges are \$32.70.

For more information, see <u>Understanding Consolidated Bills</u> in the Amazon Billing and Cost Management User Guide.

# Automating Savings Plans with Amazon EventBridge

EventBridge helps you automate your Amazon services and respond automatically to system events such as application availability issues or resource changes. Events from Amazon services are delivered to EventBridge in near-real time. Events are emitted on a best-effort basis. Based on the rules you create, EventBridge calls one or more target actions when an event matches the values that you specify in a rule.

The actions that can be automatically triggered include the following:

- Invoking an Amazon Lambda function
- Invoking Amazon EC2 Run Command
- Relaying the event to Amazon Kinesis Data Streams
- Activating an Amazon Step Functions state machine
- Notifying an Amazon SNS topic or an Amazon SMS queue

Some examples of using CloudWatch Events with Savings Plans include:

- Activating a Lambda function when a Savings Plan retires.
- Notifying an Amazon SNS topic when a Savings Plan is marked payment-failed or active.

For more information, see the Amazon CloudWatch Events User Guide.

### Sample events from Savings Plans

This section includes example events from Savings Plans. Savings Plans generate two types of events. State change events that are triggered upon state changes, and state change alerts events that notify an upcoming state change that will occur in one or seven days.

### Savings Plans state change event

Savings Plans state changes are generated when a Savings Plan transitions from one state to another. For example, payment-pending state changes to active, or an active state changes to retired.

```
{"version": "0",
 "id": "999cccaa-eaaa-0000-1111-123456789012",
"detail-type": "Savings Plans State Change",
 "source": "aws.savingsplans",
"account": "123456789012",
 "time": "2020-09-16T20:43:05Z",
"region": "us-east-1",
 "resources": ["arn:aws:savingsplans::123456789012:savingsplan/07ec53ab-91c3-4ac5-
bde6-79fd53192252"],
"detail": {
    "severity": "INFO",
    "previousState" : "payment-pending",
    "currentState": "active",
    "message": "PaymentSuccessful"
    }
}
```

The state change event contains fields for resources (Savings Plans ARNs), previous state, current state, severity, and message.

| previousState | currentState    | severity | message                                                                                  |
|---------------|-----------------|----------|------------------------------------------------------------------------------------------|
| queued        | payment-pending | INFO     | QueuedPur<br>chaseFulf<br>illment                                                        |
| queued        | payment-failed  | ERROR    | LimitExce<br>ededException<br>or<br>SavingsPl<br>anOfferin<br>gNotAvail<br>ableException |
| queued        | queued-deleted  | INFO     | SavingsPl<br>anQueuedD<br>eleted                                                         |

#### Possible values for state change events

| previousState   | currentState   | severity | message                               |
|-----------------|----------------|----------|---------------------------------------|
| payment-pending | active         | INFO     | PaymentSu<br>ccessful                 |
| payment-pending | payment-failed | ERROR    | LimitExce<br>ededException            |
|                 |                |          | or                                    |
|                 |                |          | PaymentUn<br>successful               |
| active          | retired        | INFO     | SavingsPl<br>anExpiration             |
| active          | pending-return | INFO     | SavingsPl<br>anReturnR<br>equested    |
| pending-return  | returned       | INFO     | SavingsPl<br>anReturnS<br>uccessful   |
| pending-return  | active         | ERROR    | SavingsPl<br>anReturnU<br>nsuccessful |

### Savings Plans state change alert event

Savings Plans state change alerts are generated when a Savings Plan transitions from the queued state to active, or active to retired in one or seven days. This is a proactive notification to alert you if any Savings Plan is retiring, or a queued state is fulfilled.

```
{"version": "0",
  "id": "999cccaa-eaaa-0000-1111-123456789012",
  "detail-type": "Savings Plans State Change Alert",
   "source": "aws.savingsplans",
  "account": "123456789012",
```

```
"time": "2020-09-16T00:15:00Z",
"region": "us-east-1",
"resources": ["arn:aws:savingsplans::123456789012:savingsplan/07ec53ab-91c3-4ac5-
bde6-79fd53192252",
"arn:aws:savingsplans::123456789012:savingsplan/19a9fa12-911a-18ed-9aa1-3a2615149a14"],
"detail": {
    "currentState" : "queued",
    "nextState": "active",
    "remainingdays" : "1",
    "nextStateChangeDate" : "2020-09-17",
    "message": "queued savings plans will go to active state on 2020-09-17"
    }
}
```

The state change alert event contains fields for resources (Savings Plans ARNs), current state, next state, remaining days, next state change date, and message.

| currentState | nextState | remaini<br>Days | message                                                       |
|--------------|-----------|-----------------|---------------------------------------------------------------|
| queued       | active    | 1               | Queued Savings Plans will go to active state on YYYY-MM-DD .  |
| queued       | active    | 7               | Queued Savings Plans will go to active state on YYYY-MM-DD .  |
| active       | retired   | 1               | Active Savings Plans will go to retired state on YYYY-MM-DD . |
| active       | retired   | 7               | Active Savings Plans will go to retired state on YYYY-MM-DD . |

#### Possible values for state change alert events

# **Identity and Access Management for Savings Plans**

Amazon Identity and Access Management (IAM) is an Amazon service that helps an administrator securely control access to Amazon resources. As an administrator, you can create roles under your Amazon account that your users can assume. You control the permissions that your users have to perform tasks using Amazon resources. You can use IAM at no additional charge.

By default, users don't have permissions for Savings Plans resources and operations. To allow users to manage Savings Plans resources, you must create a role to delegate permissions to a user. Follow the instructions in <u>Creating a role for a user</u> in the *IAM User Guide*.

# **Policy structure**

An IAM policy is a JSON document that consists of one or more statements. Each statement is structured as follows.

There are various elements that make up a statement:

- Effect: The *effect* can be Allow or Deny. By default, users don't have permission to use resources and API actions, so all requests are denied. An explicit allow overrides the default. An explicit deny overrides any allows.
- Action: The action is the specific API action for which you are granting or denying permission.
- **Resource**: The resource that's affected by the action. Some Amazon EC2 API actions allow you to include specific resources in your policy that can be created or modified by the action. To

specify a resource in the statement, you need to use its Amazon Resource Name (ARN). For more information, see Actions Defined by Savings Plans.

 Condition: Conditions are optional. They can be used to control when your policy is in effect. For more information, see <u>Condition Keys for Savings Plans</u>.

### Amazon managed policies

The managed policies created by Amazon grant the required permissions for common use cases. After you create a role that your user can assume, you can attach your policy to it, based on the access needed. Each policy grants access to all or some of the API actions for Savings Plans.

The following are the Amazon managed polices for Savings Plans:

- AWSSavingsPlansFullAccess–Grants full access to Savings Plans.
- AWSSavingsPlansReadOnlyAccess–Grants read-only access to Savings Plans.

# **Example policies**

In an IAM policy statement, you can specify any API action from any service that supports IAM. For Savings Plans, use the following prefix with the name of the API action: savingsplans:. For example:

- savingsplans:CreateSavingsPlan
- savingsplans:DescribeSavingsPlans

To specify multiple actions in a single statement, separate them with commas as follows:

"Action": ["savingsplans:action1", "savingsplans:action2"]

You can also specify multiple actions using wildcards. For example, you can specify all Savings Plans API actions whose name begins with the word "Describe" as follows:

"Action": "savingsplans:Describe\*"

To specify all Savings Plans API actions, use the \* wildcard as follows:

"Action": "savingsplans:\*"

# Logging Savings Plans API Calls with Amazon CloudTrail

Amazon Savings Plans is integrated with Amazon CloudTrail, a service that provides a record of actions taken by a user, role, or an Amazon service in Savings Plans. CloudTrail captures all API calls for Savings Plans as events. The calls captured include calls from the Amazon Web Services Management Console and code calls to the Savings Plans API operations. If you create a trail, you can enable continuous delivery of CloudTrail events to an Amazon S3 bucket, including events for Savings Plans. If you don't configure a trail, you can still view the most recent events in the CloudTrail console in **Event history**. Using the information collected by CloudTrail, you can determine the request that was made to Savings Plans, the IP address from which the request was made, who made the request, when it was made, and additional details.

To learn more about CloudTrail, see the Amazon CloudTrail User Guide.

# Savings Plans Information in CloudTrail

CloudTrail is enabled on your Amazon account when you create the account. When activity occurs in Savings Plans, that activity is recorded in a CloudTrail event along with other Amazon service events in **Event history**. You can view, search, and download recent events in your Amazon account. For more information, see Viewing Events with CloudTrail Event History.

For an ongoing record of events in your Amazon account, including events for Savings Plans, create a trail. A *trail* enables CloudTrail to deliver log files to an Amazon S3 bucket. By default, when you create a trail in the console, the trail applies to all Amazon Regions. The trail logs events from all Regions in the Amazon partition and delivers the log files to the Amazon S3 bucket that you specify. Additionally, you can configure other Amazon services to further analyze and act upon the event data collected in CloudTrail logs. For more information, see the following:

- Overview for Creating a Trail
- <u>CloudTrail Supported Services and Integrations</u>
- <u>Configuring Amazon SNS Notifications for CloudTrail</u>
- <u>Receiving CloudTrail Log Files from Multiple Regions</u> and <u>Receiving CloudTrail Log Files from</u> <u>Multiple Accounts</u>

User Guide

All Savings Plans actions are logged by CloudTrail and are documented in the <u>Amazon Savings</u> <u>Plans API Reference</u>. For example, calling the CreateSavingsPlan action generates an entry in the CloudTrail logs.

Every event or log entry contains information about who generated the request. The identity information helps you determine the following:

- Whether the request was made with root or user role credentials.
- Whether the request was made with temporary security credentials for a role or federated user.
- Whether the request was made by another Amazon service.

For more information, see the <u>CloudTrail userIdentity Element</u>.

# **Understanding Savings Plans Log File Entries**

A trail is a configuration that enables delivery of events as log files to an Amazon S3 bucket that you specify. CloudTrail log files contain one or more log entries. An event represents a single request from any source and includes information about the requested action, the date and time of the action, request parameters, and so on. CloudTrail log files aren't an ordered stack trace of the public API calls, so they don't appear in any specific order.

The following is an example CloudTrail log entry for the CreateSavingsPlan action.

```
{
    "eventVersion": "1.05",
    "userIdentity": {
        "type": "AssumedRole",
        "principalId": "[principalId]/[userName]",
        "arn": "arn:aws:sts::[accountId]:assumed-role/[userName]/",
        "accountId": "[accountId]",
        "accessKeyId": "[accessKeyId]",
        "sessionContext": {
            "attributes": {
                "mfaAuthenticated": "false",
                "creationDate": "2019-10-01T00:00:00Z"
            },
            "sessionIssuer": {
                "type": "Role",
                "principalId": "[principalId]",
                "arn": "arn:aws:iam::[accountId]:role/[userName]",
```

}

```
"accountId": "[accountId]",
            "userName": "[userName]"
        }
    }
},
"eventTime": "2019-10-01T00:00:00Z",
"eventSource": "savingsplans.amazonaws.com",
"eventName": "CreateSavingsPlan",
"awsRegion": "us-east-1",
"sourceIPAddress": "127.0.0.1",
"userAgent": "[userAgent]",
"requestParameters": {
    "commitment": "2.50",
    "savingsPlanOfferingId": "[savingsPlanOfferingId]",
    "clientToken": "[clientToken]",
    "tags": {
        "tag-key": "tag-value"
    }
},
"responseElements": {
    "savingsPlanId": "[savingsPlanId]"
},
"requestID": "[requestId]",
"eventID": "[eventId]",
"readOnly": false,
"eventType": "AwsApiCall",
"recipientAccountId": "[accountId]"
```

#### User Guide

# **Document history**

The following table describes the releases for this service.

| Change                                         | Description                                                                                                    | Date               |
|------------------------------------------------|----------------------------------------------------------------------------------------------------|--------------------|
| <u>Return Savings Plans</u>                    | Added a new feature to return<br>any Savings Plan with an<br>hourly commitment of \$100<br>or less, purchased in the last<br>seven days and in the same<br>calendar month. | March 20, 2024     |
| <u>Visual Savings Plans</u><br>recommendations | Added a new feature to<br>help you understand and<br>validate your Savings Plans<br>recommendations through<br>new visual graphs.                                          | September 20, 2023 |
| Initial release                                | This release introduces<br>Savings Plans.                                                                                                    | July 6, 2023       |